## **Kassenbeleg stornieren**

Es ist möglich, bereits gespeicherte Kassenbelege bei Bedarf zu **stornieren**. Eine Stornierung kann nur am Tag der Buchung, vor dem Kassenabschluss der jeweiligen Kasse, durchgeführt werden.

Wählen Sie dafür zunächst den entsprechenden Beleg aus. Die Selektionskriterien für den Aufruf des anzuzeigenden Belegs sind der Buchungskreis,<br> **External der State auf der Buchungskreis**,

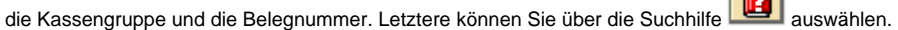

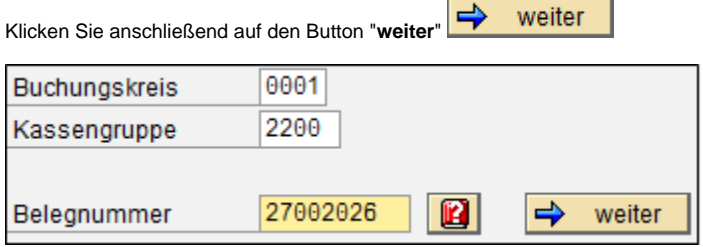

Der gewünschte Beleg wird Ihnen nun angezeigt.

Klicken Sie auf den Button "stornieren" **WEG Stornieren** um den Verkauf endgültig zu stornieren. Ein entsprechender Stornobeleg wird gedruckt.

Unter dem Menüpunkt "Kassenbeleg anzeigen" ([Kassenbeleg anzeigen](https://mspwiki.medien-systempartner.de/display/MK/Kassenbeleg+anzeigen)) können Sie nun den früheren stornierten Beleg sowie den Stornobeleg ansehen. Diese sind entsprechenden gekennzeichnet.

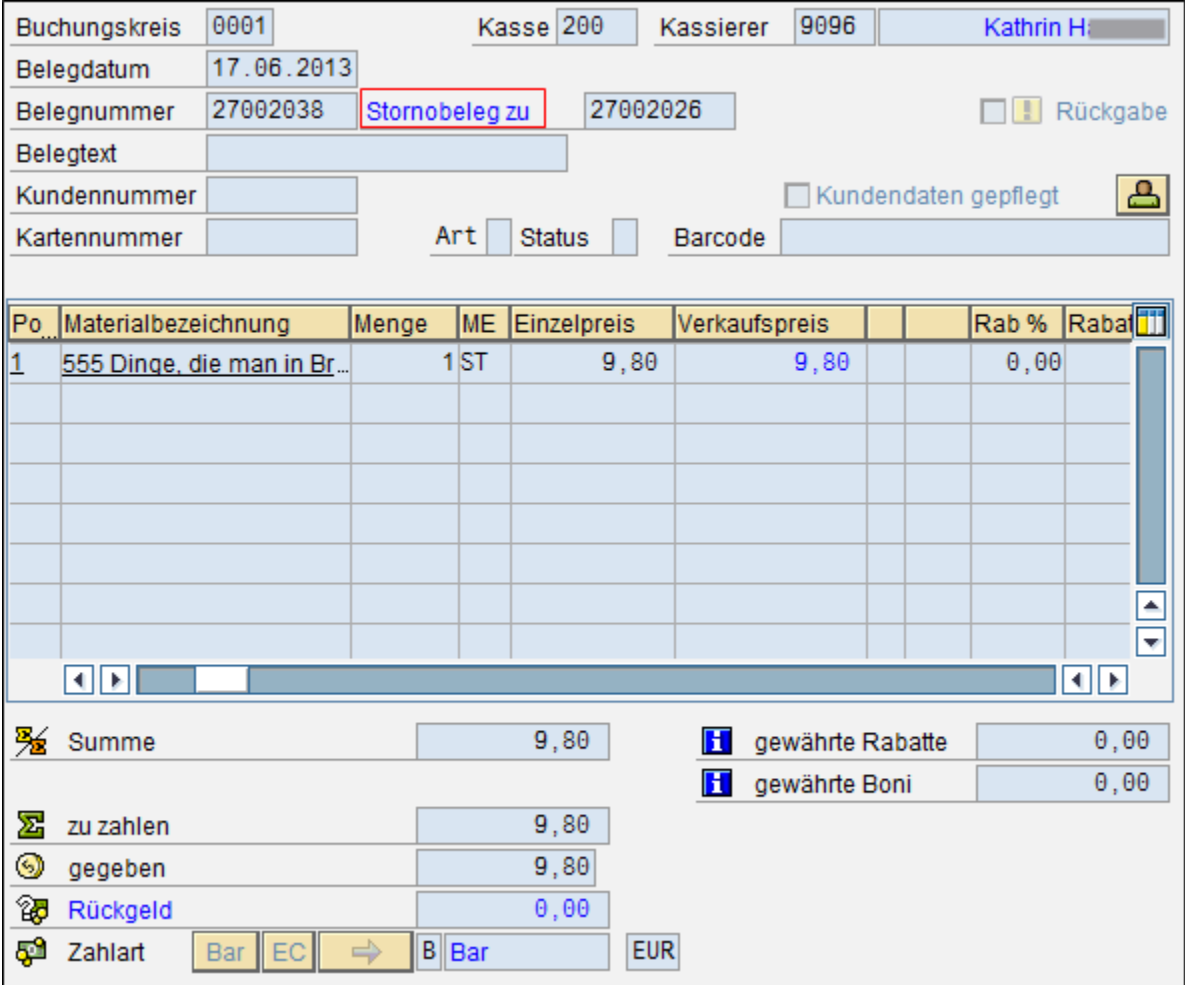

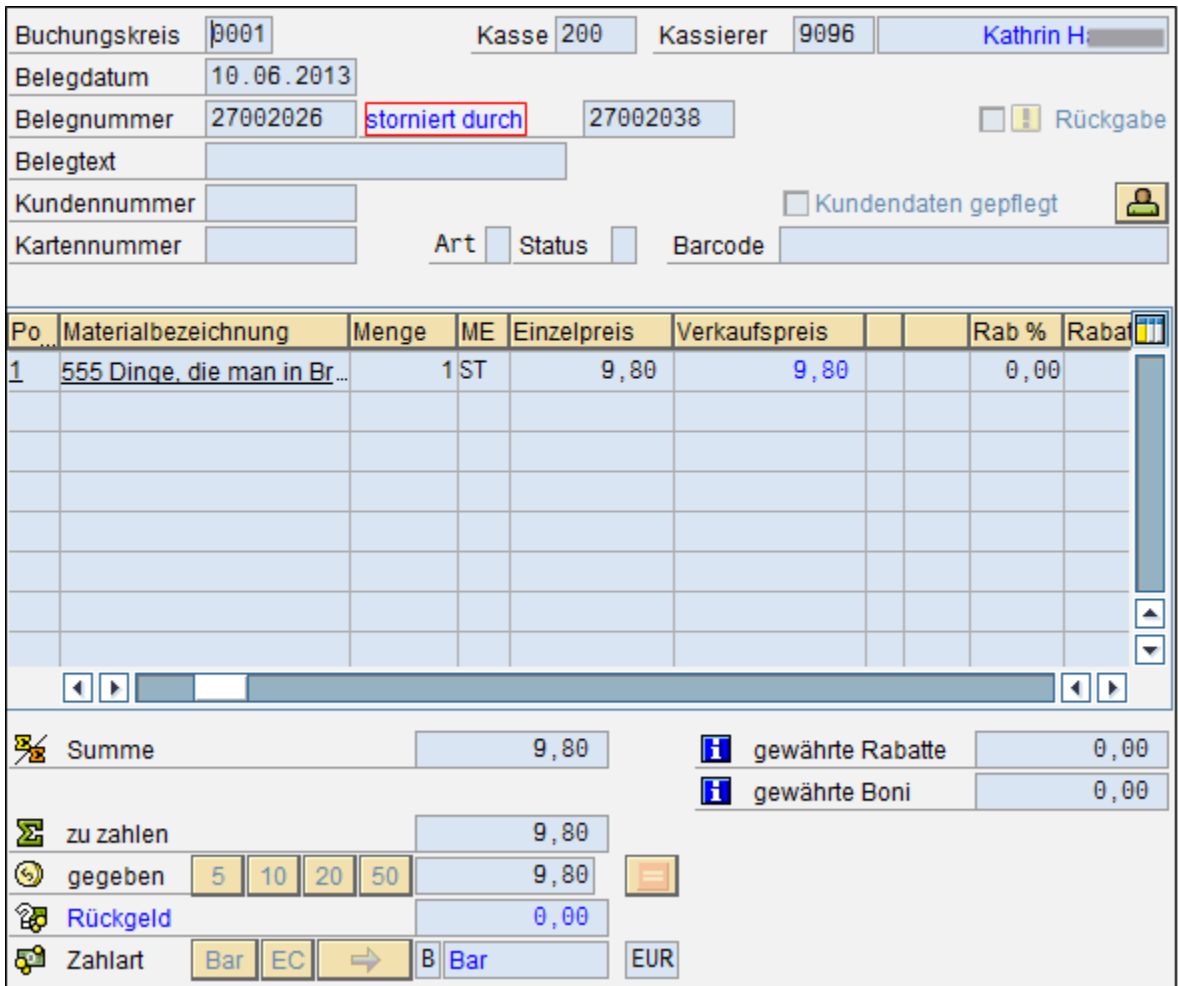

## **Siehe auch:**

[Kassenbeleg anlegen](https://mspwiki.medien-systempartner.de/display/MK/Kassenbeleg+anlegen)

[Kassenbeleg anzeigen](https://mspwiki.medien-systempartner.de/display/MK/Kassenbeleg+anzeigen)

[Beleg drucken](https://mspwiki.medien-systempartner.de/display/MK/Beleg+drucken)